## Anleitung zur "Eingabe der Nutzungsart" in "mitteilungspflichtig" bei einem **Tierbestand über den Bestandsuntergrenzen am Beispiel Milchkühe**

Nach Anmeldung in der Hi-Tier- Datenbank gelangen Sie über

"Auswahlmenü Tierarzneimittel / Antibiotika (TAM)" zum Menüpunkt "Eingabe **Nutzungsart**.

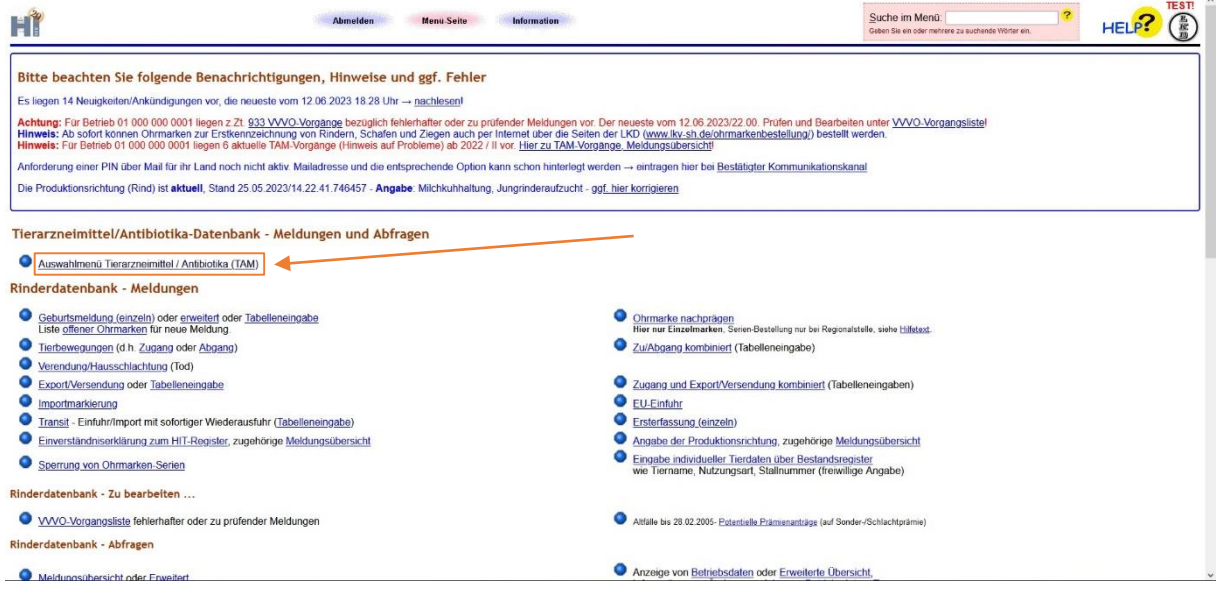

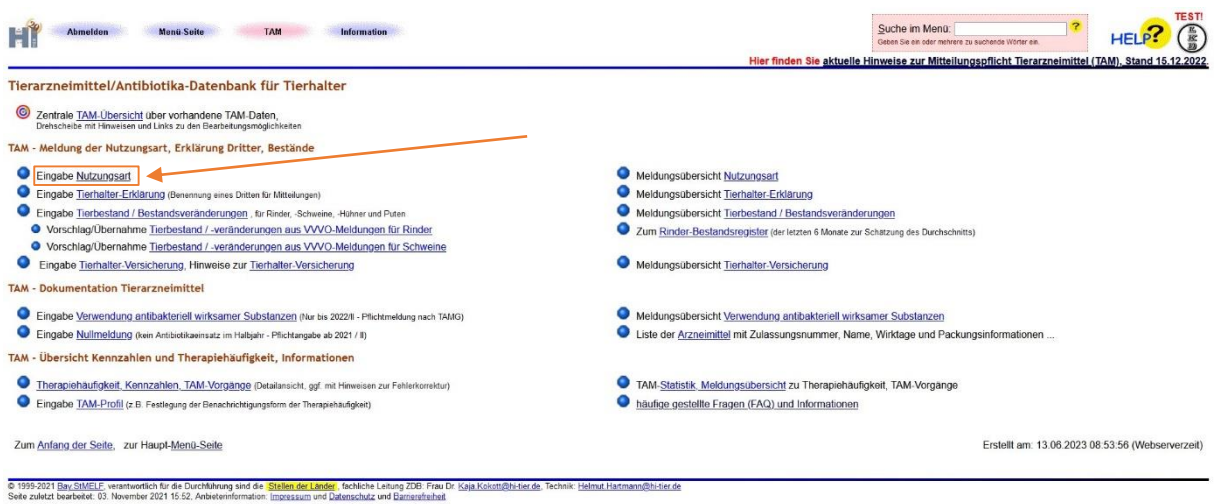

Um eine neue Nutzungsart zu erfassen,

geben Sie oben den Gültigkeitsbeginn an (in diesem Fall 2023 / I bzw. 01.01.2023),

kreuzen die entsprechende Nutzungsart an

und beenden die Eingabe mit einem Klick auf "Einfügen".

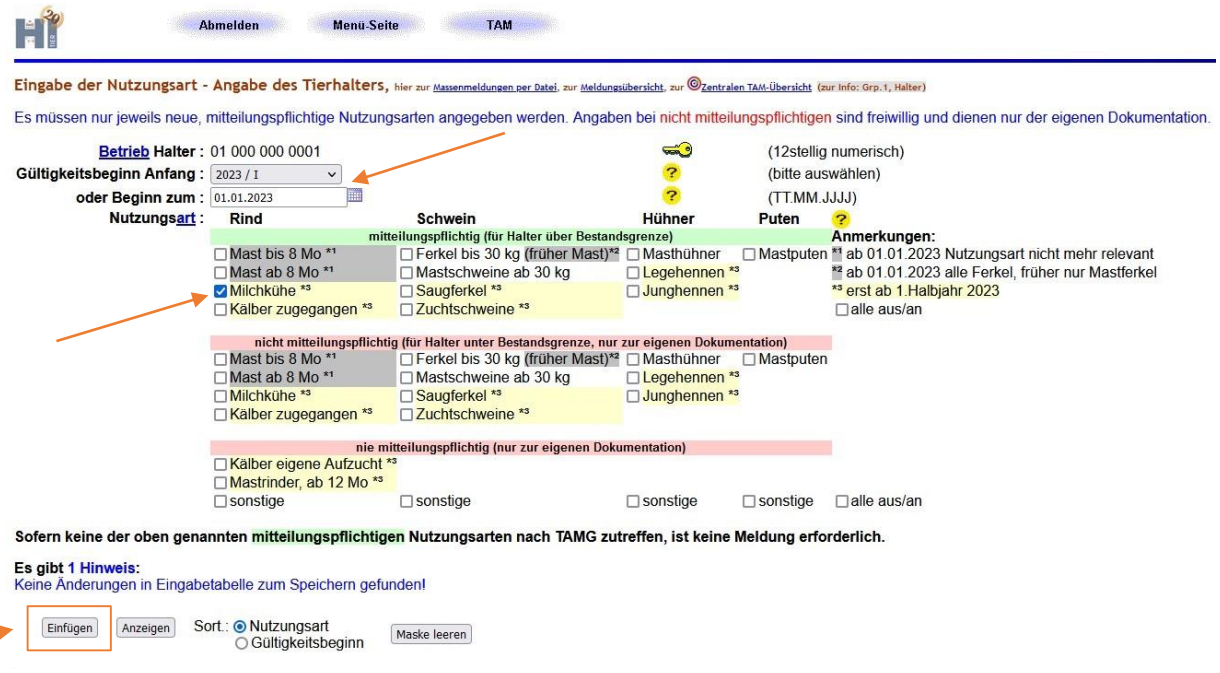

In der Tabelle im unteren Bereich sehen Sie ihre bereits gemeldeten Nutzungsarten.

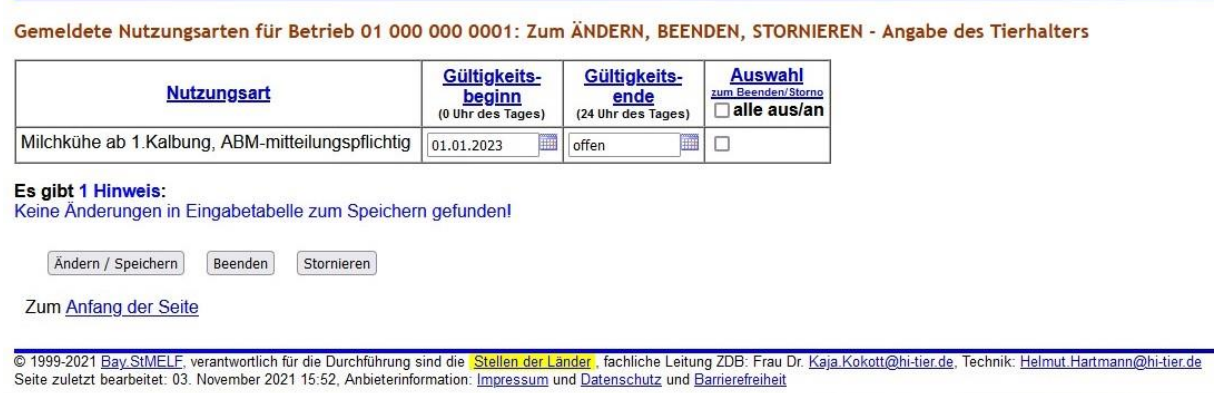

Sollten Sie noch "nicht mitteilungspflichtige Nutzungsarten" gemeldet haben, können Sie diese an dieser Stelle ebenfalls beenden (Gültigkeitsende) bzw. entfernen, indem Sie diese auswählen, *Beenden* oder *Stornieren* und abschließend mit *Ändern/Speichern* erfassen.

Die Mitteilungspflicht für die jeweilige Nutzungsart richtet sich nach dem Durchschnittsbestand pro Kalenderhalbjahr. Wenn Sie in einem Kalenderhalbjahr folgende Bestandsuntergrenzen überschreiten, sind Sie in diesem Kalenderhalbjahr "mitteilungspflichtig":

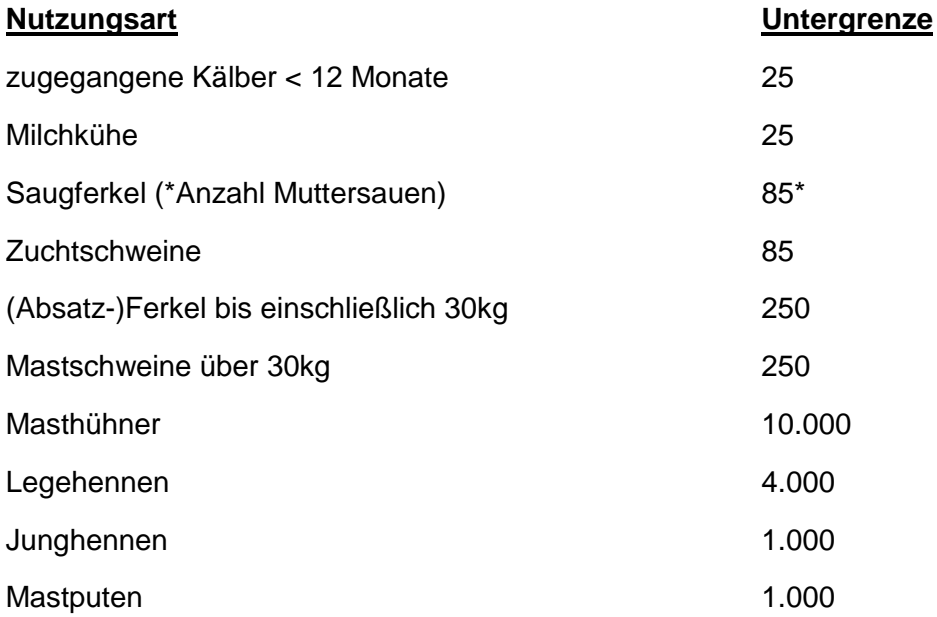